# **EVALUACIÓN DEL RENDIMIENTO DE LOS SERVICIOS WMS DE MAPSERVER Y GEOSERVER PARA LA IMPLEMENTACIÓN IDE**

#### **Alex Naranjo Martínez**

#### *Unidad de Postgrados; Escuela Politécnica del Ejército, Sangolquí, Ecuador alex.naranjo.m@gmail.com*

**RESUMEN:** En este documento se realizó una evaluación del rendimiento del servicio Web Map Service (WMS) de MapServer y GeoServer para la implementación de Infraestructura de Datos Espaciales (IDE), misma que nace de la inexistencia de una recomendación técnica para la implementación de aplicaciones WMS que justifiquen seleccionar un servidor de mapas u otro, las ventajas y desventajas que proporcionan, y, cuál ha tenido mejor desempeño al trabajar con usuarios concurrentes. Se recomendó la solución ideal para el Ministerio de Industrias y Productividad, a través del estudio de 4 escenarios de investigación, en las cuales se realizó la simulación de 20, 50, 100, 150, 200, 300, 350 y 367 usuarios concurrentes para recolectar los datos en matrices de resultados con las variables: WMS seleccionado, Usuarios concurrentes, Computador utilizado, Tiempo de respuesta ante las peticiones recibidas (media y desviación estándar), Tamaño en Bytes del archivo, Número errores y Porcentaje de errores. Por medio de gráficas y tablas comparativas se analizó y validó los resultados obtenidos entre los escenarios que permiten generar las conclusiones para el uso de los servicios WMS de MapServer o GeoServer.

**Palabras clave:** WMS (Web Map Service), IDE (Infraestructura de datos espaciales), MapServer, GeoServer, Ministerio de Industrias y Productividad.

**ABSTRACT:** In this paper was made the Web Map Service (WMS) performance of MapServer and GeoServer to implement Spatial Data Infrastructure (SDI), that was born no existence of technical recommendation of WMS applications that justify selecting a map server or another, the advantages and disadvantages they provide and which has better performance when working with concurrent users. It recommended the ideal solution to the Industry and Productivity Ministry, through 4 research scenarios, in which were simulated 20, 50, 100, 150, 200, 300, 350 and 367 concurrent users and the data were collected in arrays with variable results: WMS software used, concurrent users, computer used, time response to the requests received (mean and standard deviation), File size in bytes expected, number of errors and error rate. Through comparative graphs and tables the results were analyzed and validated between scenarios that allow generating conclusions for the use of MapServer or GeoServer WMS services.

**Keys words:** WMS (Web Map Service), SDI (Spatial Data Infrastructure), MapServer, GeoServer, Industry and Productivity Ministry.

## **I. INTRODUCCIÓN**

El rol estratégico que está tomando a nivel mundial la generación de IDE, como herramienta para la planificación, ejecución, control y toma de decisiones (Bejar, 2011), ha generado que la OGC establezca el estándar WMS para garantizar la interoperabilidad de los sistemas distribuidos con contenidos geográficos. WMS define

un mapa como una representación de la información geográfica en forma de un archivo de imagen digital para la exhibición en la pantalla de ordenador, permitiendo la visualización de datos espaciales sobre Internet, Los mapas producidos por WMS se generan normalmente en un formato de imagen como PNG, GIF o JPEG. (OGC, 2006) Se han masificado diferentes plataformas de código abierto para la publicación de datos espaciales en la web, sin embargo existen dos proyectos de código abierto destacados que son MapServer y GeoServer utilizadas para la implementación IDE.

Identificar el servidor de mapas a utilizar se convierte en un problema, ya que se debe considerar el crecimiento escalable de información generada, la utilización de recursos y documentación disponible

Este estudio tiene por objetivo evaluar las soluciones open source MapServer y GeoServer para la implementación de WMS en el Ministerio de Industrias y Productividad y recomendar la mejor solución por rendimiento. Las principales contribuciones de la misma son: i) evaluación de aplicaciones MapServer y GeoServer utilizando la herramienta JMeter que simula usuarios concurrentes y ii) Identificación de la correlación existente entre la variable dependiente y las variables independientes con el fin de establecer la confiabilidad de cada de uno de las aplicaciones.

El estudio se ha estructurado de la siguiente manera: el numeral 2 presenta el fundamento teórico; en el 3 se describe la metodología de investigación, identificando los recursos disponibles, diseñando y construyendo la base de datos geográfica, para proceder a instalar, configurar y dimensionar los servicios WMS de MapServer y GeoServer en 4 escenarios de investigación una vez definidos los usuarios concurrentes; en el 4 se evalúan y discuten los resultados; en el 5 se presentan los trabajos relacionados, discuten los resultados y, finalmente, en el numeral 6 se establecen las conclusiones de la investigación.

## **II. FUNDAMENTO TEÓRICO**

#### **A. Sistema de Información Geográfico (SIG):**

"Conjunto de hardware, software y procedimientos elaborados para facilitar la obtención, gestión, manipulación, análisis, modelamiento, representación y salida de datos espacialmente referenciados, para resolver problemas complejos de planificación y gestión" (Pueyo, 1991). El SIG es un sistema de hardware, software y procedimientos sobre una base de datos descriptiva de objetos del mundo real, que tienen una representación gráfica y que son susceptibles de algún tipo de medición respecto a su tamaño y dimensión relativa a la superficie de la tierra. SIG procede del acrónimo de Sistema de Información Geográfica (en inglés GIS, Geographic Information System). Existen dos estructuras básicas de representación espacial: modelo raster y modelo vectorial.

#### **B. Modelo de datos Vectorial**

La perspectiva geográfica se basa en la visión del espacio geográfico definido por objetos, los cuales pueden representarse cartográficamente a través de ser incorporados a una figura geométrica particular: punto, línea o área (polígono) (Béjar, 2011). Son aquellos que para la descripción de los objetos geográficos utilizan vectores definidos por pares de coordenadas relativas a algún sistema cartográfico. Un par de coordenadas y su altitud, es un punto, dos puntos generan una línea o curva, la agrupación de líneas forman polígonos. A estos objetos geográficos se adjuntan atributos que describen las características cualitativas.

### **C. Infraestructura de Datos Espaciales (IDE)**

Conjunto de políticas, leyes, normas, estándares, organizaciones, planes, programas, proyectos, recursos humanos, tecnológicos y financieros integrados adecuadamente para facilitar la producción, el acceso y uso de la información geoespacial regional, nacional o local, para el apoyo al desarrollo social, económico y ambiental de los pueblos (CONAGE, 2010). Las IDE fundamentan la interoperabilidad, que es la condición mediante la cual sistemas heterogéneos pueden intercambiar procesos o datos.

#### **D. Componentes principales de IDE:**

1. Datos: Es la parte más importante de un IDE. Los datos geográficos y tabulares pueden ser adquiridos por quien implementa una IDE, así como por terceros que ya los tienen disponibles. Deben contener información que garantice el funcionamiento analítico de la IDE.

2. Metadatos: Es la información documentada que describe los datos geográficos generados y constituye un archivo de información específica de estudios individuales, medio a través del cual se conocerá la calidad de los datos. (CONAGE, 2010)

3. Estándares y normas: Estándar es especificación dada por una autoridad competente, acerca de una materia, se construye por acuerdos. Mientras que, la Norma, es una especificación técnica expedida por un Órgano Normativo, pero no es considerada de carácter obligatorio. En Ecuador el Instituto Ecuatoriano de Normalización (INEN). Los estándares y normas deben garantizar la interoperabilidad de IDEs.

4. Servicios: Componentes que permiten la comunicación entre aplicaciones ubicadas en diversos puntos geográficos de manera interoperable, por medio de uso de estándares y protocolos abiertos de Internet, los cuales proveen al cliente, acceso a la funcionalidad del servicio sobre la web de manera íntegra y segura. (Correa & USFQ, 2010). Permiten el acceso a los datos, mediante los servidores se puede apreciar el servicio de búsqueda (Catálogo), Mapas (imágenes) WMS Web Map Service, Datos (fenómenos) Web Feature Service - WFS, Web Coverage Service - (WCS), Nomenclator (Localización de Topónimos) (IGM, 2009).

#### **E. Servicio Web Map Service (WMS)**

"El servicio Web Map Service (WMS) definido por el OGC (Open Geospatial Consortium) produce mapas de datos espaciales referidos de forma dinámica a partir de la Información Geográfica producida. Este estándar internacional define un mapa como una representación de la información geográfica en forma de un archivo de imagen digital conveniente para la exhibición en una pantalla de ordenador. Los mapas producidos por WMS se generan normalmente en un formato de imagen como PNG, GIF o JPEG, y ocasionalmente como gráficos vectoriales en formato SVG (Scalable Vector Graphics) o WebCGM (Web Computer Graphics Metafile)". (OGC, 2006)

El estándar define tres operaciones:

1. Devolver metadatos del nivel de servicio.

2. Devolver un mapa cuyos parámetros geográficos y dimensionales han sido bien definidos.

3. Devolver información de características particulares mostradas en el mapa (opcionales).

Las operaciones WMS pueden ser invocadas usando un navegador de internet al realizar peticiones en la forma de URLs (Uniform Resource Locators), la URL indica qué información mostrar en el mapa, qué porción de la tierra debe dibujar, el sistema de coordenadas de referencia, la anchura y la altura de la imagen de salida. Cuando más de un mapa se produce con los mismos parámetros geográficos y tamaño de salida, los resultados se pueden solapar para producir un mapa compuesto (OGC, 2006). En este estudio se evaluará a MapServer y Geoserver como servicios WMS.

# **F. MapServer**

MapServer es una plataforma de código abierto que tiene como propósito desplegar mapas espaciales dinámicos sobre la web, originalmente desarrollado en 1990 por el proyecto fornet de la Universidad de Minnesota, utiliza como lenguaje nativo C, Actualmente MapServer es un proyecto de OSGeo. Puede ser ampliado y personalizado a través de Mapscript y plantillas. (MapServer, 2011)

MapServer es un servidor de mapas que trabaja en un ambiente web como un script CGI (Common Gateway Interface), cada petición que recibe es nueva y elimina las pasadas y es accesible desde diversos lenguajes de programación. (Kropla, 2005)

## **G. Geoserver**

GeoServer es un servidor de software de código abierto escrito en Java que permite a los usuarios compartir y editar los datos geoespaciales. Tiene la certificación de la OGC en los estándares WCS 1.0, WMS 1.1.1 y WFS 1.0. Diseñado para la interoperabilidad, al ser un proyecto impulsado por la comunidad, GeoServer es desarrollado, probado y con el apoyo de un grupo diverso de individuos y organizaciones de todo el mundo. (Geoserver, 2011)

GeoServer es la implementación de referencia del Open Geospatial Consortium (OGC) Web Feature Service (WFS) y Web Coverage Service (WCS normas), así como una certificación de alto rendimiento compatible con Web Map Service (WMS). GeoServer constituye un componente esencial de la Web Geoespacial. (Geoserver, 2011)

## **III. METODOLOGÍA**

La metodología de investigación utilizada es de tipo experimental, ya que se plantean escenarios de evaluación donde se compara el tiempo de respuesta a las peticiones realizadas al servicio WMS de MapServer y GeoServer, y los errores presentados por usuarios concurrentes simulados.

Para el estudio se ha considerado la información y recursos disponibles: Cartografía de libre acceso del Instituto Geográfico Militar (IGM) en formato shapefile, información de inversiones realizadas por el Ministerio de Industrias durante el periodo 2010 – 2012 georefenciadas, 1 computador portátil - procesador Intel 2,1 GHz Core 2 duo, memoria RAM de 4Gb, sistema operativo Windows 7 Profesional, 1 computador portátil procesador Intel atom 1,6 GHz, memoria RAM de 1Gb, sistema operativo Windows XP, Software WMS: MapServer, GeoServer, Motor de base de datos: PostgreSQL / PostGIS, Servidor de aplicaciones: Apache Tomcat, Herramientas de localización geográfica: Google Earth, ArcGIS 8.3 y 1 persona para desarrollo.

## **A. Construcción de la base de datos**

Se referenció geográficamente los convenios suscritos por el Ministerio de Industrias con otras instituciones públicas y privadas donde se comprometieron recursos financieros para la construcción de infraestructura, entrega de equipamiento o capacitación que genera el fortalecimiento de las Mipymes y Gran Industria.

Para ello se procedió a levantar una base de datos con los convenios suscritos desde el 1 de enero de 2010 al 31 de marzo de 2012, definiendo el monto de inversión, el objeto del convenio y el proyecto al que pertenece, a su vez se ubicó geográficamente estas inversiones utilizando la herramienta informática Google Earth, identificando en grados decimales las longitudes y latitudes en el sistema de coordenadas WGS 1984.

Una vez obtenida la base de datos geográfica se procede a construir los archivos vectoriales en formato shapefile utilizando el programa de ArcGIS 8.3 Los objetos geográficos del Ministerio corresponden al total de 186 distribuidos a nivel nacional.

El motor de base de datos seleccionado es PostgreSQL 9.1/ PostGIS 1.5, donde se definen 4 tablas de datos: provincias, proyectos, geometry\_columns y spatial\_ref\_sys, los dos primeros se crean desde los shapefiles construidos, mientras que las dos últimas convierten en geográfica a la base de datos, en razón que la tabla geometry\_columns contiene un identificador del sistema de coordenadas espaciales de la base de datos, y la tabla spatial\_ref\_sys indica las tablas espaciales que existen en la base de datos (Ballatore y Tahir, 2011). La relación de tablas se visualiza en la Figura 1.

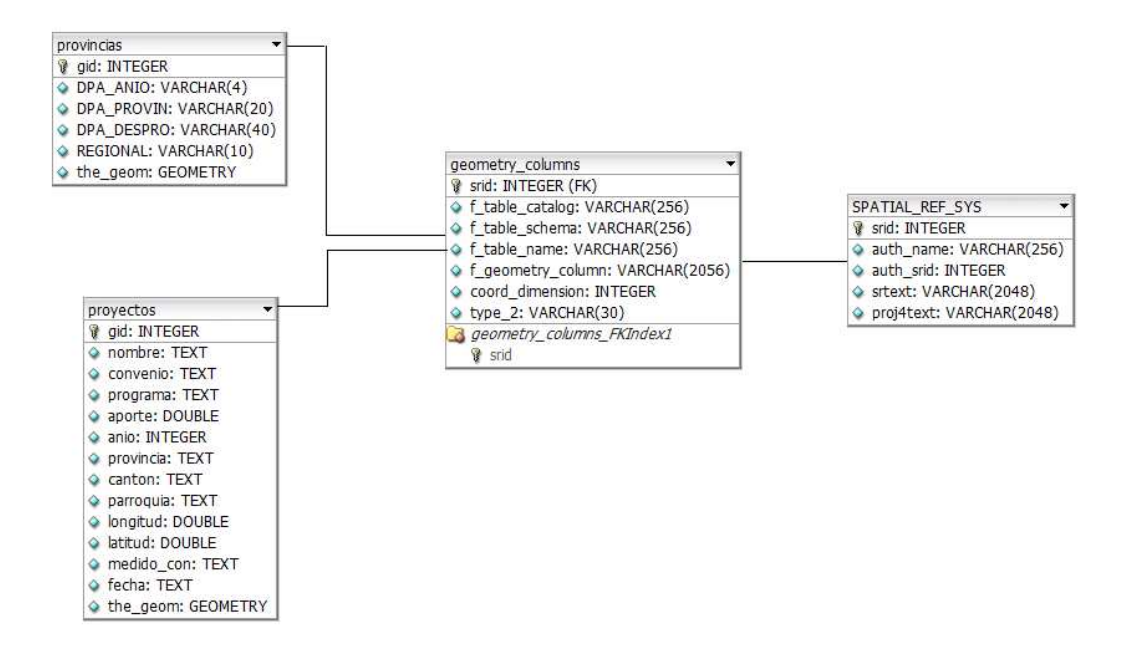

**Figura 1. Diseño de la base de datos**

#### **B. Instalar, configurar y dimensionar WMS con MapServer y GeoServer**

Con los recursos disponibles se plantean cuatro escenarios de pruebas donde un computador es configurado como servidor y el otro como cliente. En la figura 2 se muestra la arquitectura utilizada para los escenarios.

Escenario 1: Computador 1 como servidor de mapas con WMS de MapServer.

Escenario 2: Computador 1 como servidor de mapas con WMS de GeoServer.

Escenario 3: Computador 2 como servidor de mapas con WMS de MapServer.

Escenario 4: Computador 2 como servidor de mapas con WMS de GeoServer.

Se estableció la red de datos en el rango 192.168.0.X, donde se ha procedido a configurar las aplicaciones requeridas para cada escenario.

#### **C. Servicio WMS con MapServer**

En MapServer se realiza la configuración del servicio WMS en el archivo MAP (MapServer) donde se define la información a compartir y los medios como se muestra en la Tabla 1. Para la implementación del servicio se procedió a la instalación en el servidor de mapas del paquete MS4W (MapServer for Windows) versión 2.3.1, pre configurado con los componentes: Apache HTTP Server versión 2.2.10, PHP versión 5.2.6, MapServer CGI 5.2.1 y MapScript 5.2.1

| Equipo       | <b>IP</b> | <b>Aplicación</b>                                             | <b>Puerto</b> |
|--------------|-----------|---------------------------------------------------------------|---------------|
| Computador 1 |           | 192.168.0.1 Servidor de aplicaciones: Apache                  | 80            |
| Computador 1 |           | 192.168.0.1   Servicio WMS: MapServer                         | 80            |
| Computador 1 |           | 192.168.0.1   Gestor de base de datos: $PostgreSQL - PostGIS$ | 5432          |
|              |           | Computador 2   192.168.0.2   Navegador de Internet            | 80            |

**Tabla 1. Configuración de aplicaciones escenario 1** 

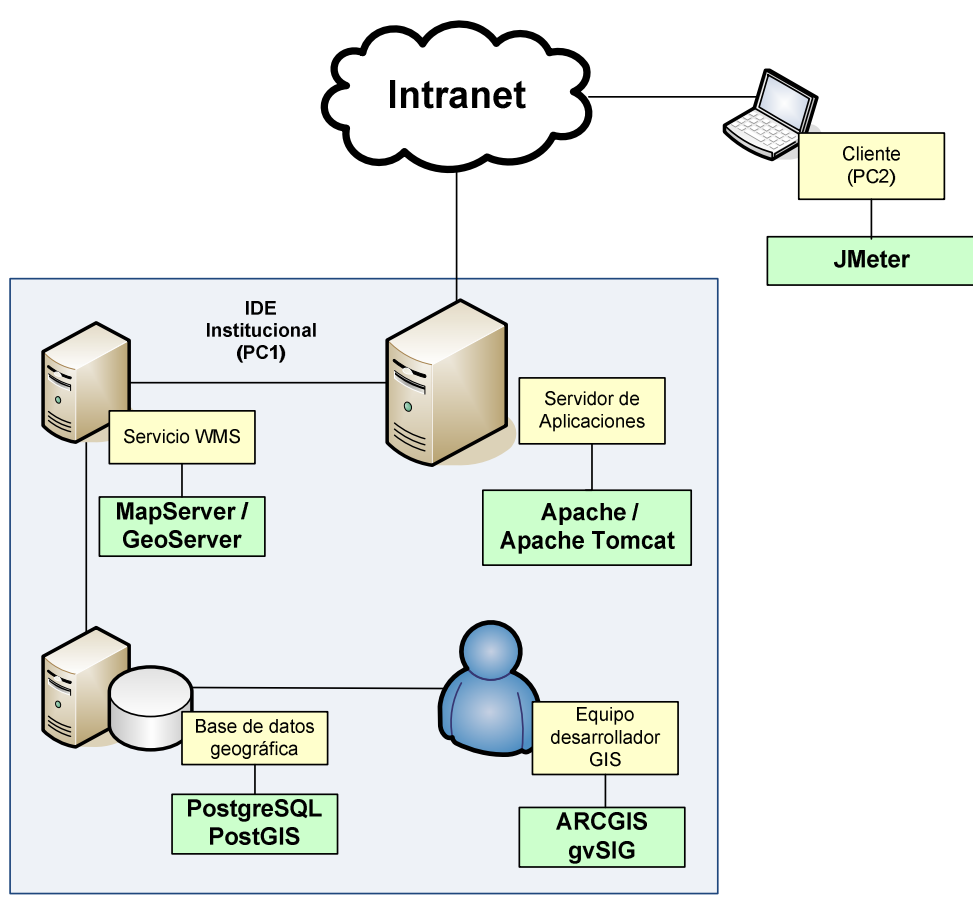

**Figura 2. Arquitectura de pruebas**

Una vez disponible el servicio WMS se procedió a enviar consultas espaciales desde un computador cliente al servidor a través del URL: http://192.168.0.1/cgibin/mapserv.exe?map=../htdocs/mfd\_win/ejemplo222.map&service=wms&version=1.1. 0&request=getmap&layers=provincias&srs=epsg:4326&bbox=732143.488,9445299.63 9,1146958.549,1.0189398353e7&width=833&height=330&format=image/png La Tabla 2 identifica los parámetros solicitados al servidor para obtener el gráfico de la figura 3 con la ubicación de los proyectos del Ministerio, donde cada punto visualizado en el mapa representa un registro de la base de datos geográfica, simbolizado por programa, gestionado por el servicio WMS de MapServer.

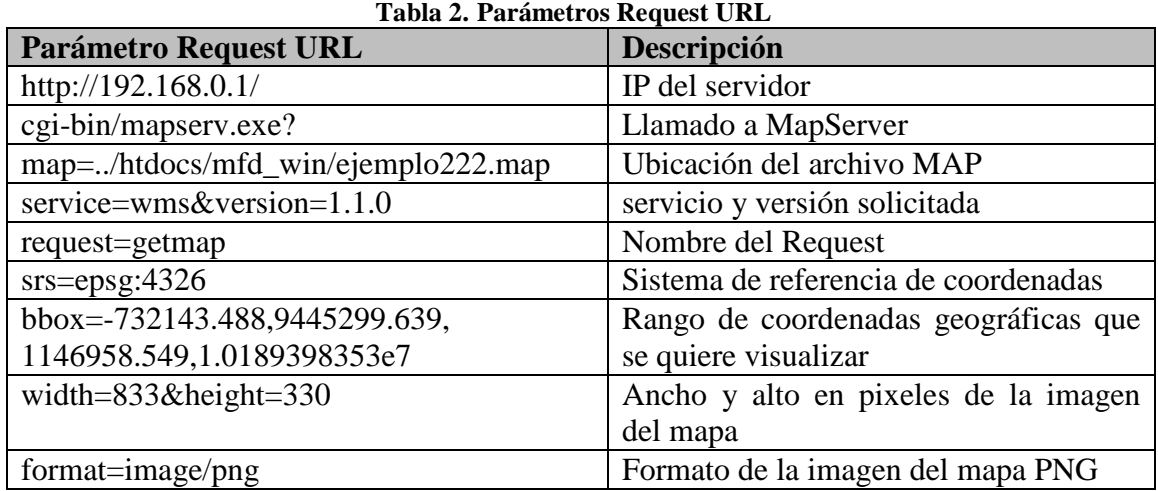

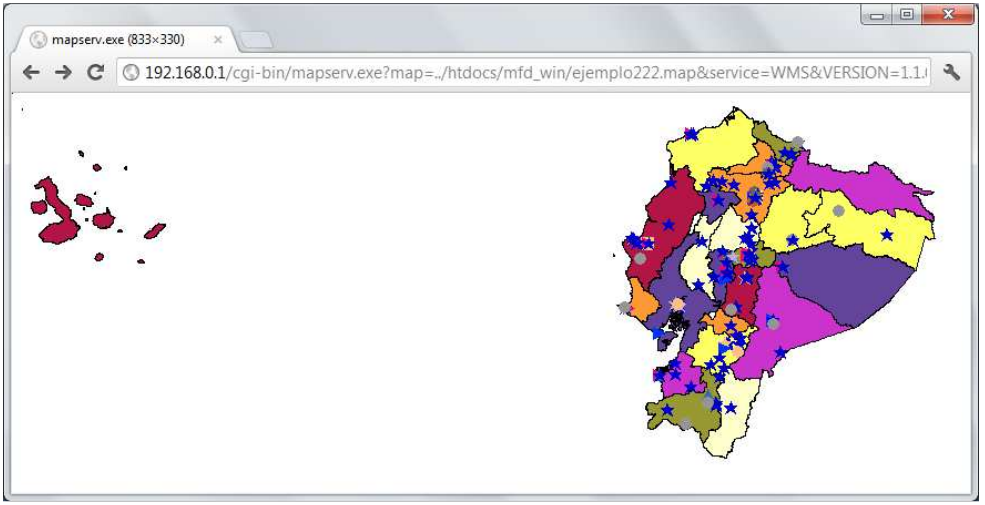

**Figura 3. Mapa de proyectos del Ministerio de Industrias con WMS MapServer**

## **D. Servicio WMS con GeoServer**

El servicio WMS con GeoServer requiere aplicaciones previamente instaladas para su funcionamiento y su configuración es de forma gráfica, disminuyendo la complejidad de instalación y soporte (GeoServer). Para esta investigación se utiliza el conjunto de herramientas JDK 7 (Java Development Kit), Apache Tomcat versión 7.0.26, GeoServer versión 2.1.2, la configuración de estas aplicaciones se describe en la Tabla 3.

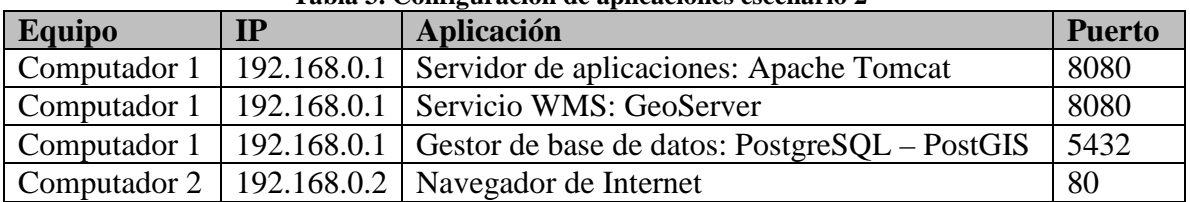

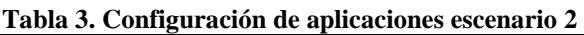

Con el servicio WMS configurado se realiza el llamado al servicio a través del URL: http://192.168.0.1:8080/geoserver/mipro/wms?service=WMS&version=1.1.0&request= GetMap&layers=mipro:provincias,mipro:proyectos&styles=&bbox=- 732143.488,9445299.639,1146958.549,1.0189398353E7&width=833&height=330&srs

=EPSG:32717&FORMAT=IMAGE/PNG

La Tabla 4 identifica los parámetros solicitados al servidor para obtener el gráfico de la Figura 4, en el cual se identifica la ubicación de los proyectos del Ministerio, donde cada punto generado en el mapa representa un registro de la base de datos geográfica, agrupado por programa, gestionado por el servicio WMS de GeoGServer **Tabla 4 Parámetros Request URL** 

| Parámetro Request URL                   | Descripción                              |  |  |  |  |
|-----------------------------------------|------------------------------------------|--|--|--|--|
| http://192.168.0.1:8080/                | IP del servidor y puerto                 |  |  |  |  |
| geoserver/                              | Llamado a GeoServer                      |  |  |  |  |
| mipro/                                  | Localización de almacenamiento<br>de     |  |  |  |  |
|                                         | mapas                                    |  |  |  |  |
| wms?service=WMS&version=1.1.0           | servicio y versión solicitada            |  |  |  |  |
| request=getmap                          | Nombre del Request                       |  |  |  |  |
| layers=mipro:provincias,mipro:proyectos | Capas llamadas                           |  |  |  |  |
| $style =$                               | Estilo por defecto definido en GeoServer |  |  |  |  |
| bbox=-732143.488,9445299.639,           | Rango de coordenadas geográficas que se  |  |  |  |  |
| 1146958.549,1.0189398353E7              | quiere visualizar                        |  |  |  |  |
| width= $833$ &height= $330$             | Ancho y alto en pixeles de la imagen del |  |  |  |  |
|                                         | mapa                                     |  |  |  |  |
| $srs = epsg: 32717$                     | Sistema de referencia de coordenadas     |  |  |  |  |
| format=image/png                        | Formato de la imagen del mapa PNG        |  |  |  |  |

 $\blacksquare$ wms (833×330) ← → C | 192.168.0.1:8080/geoserver/mipro/wms?service=WMS&version=1.1.0&request=GetMap&layers=mipro:pro

**Figura 4. Mapa de proyectos del Ministerio de Industrias con WMS GeoServer**

## **E. Usuarios Concurrentes**

Para estimar los usuarios simultáneos se ha considerado las estadísticas generadas por google analytics midiendo el número de visitas hechas al portal web www.mipro.gob.ec durante los meses enero – mayo 2012 y la duración media de visita por usuario, determinando un promedio de visitas por mes es 38.959, y la duración media de visita 3 minutos con 26 segundos. Por el reporte de visitas generadas en el mes de agosto de 2012 al buzón de mensajes del Ministerio se determina que la hora de mayor tráfico es de 10h00 a 10h59, donde se estima la visita de 367 usuarios, así se determina la posibilidad de tener 20 usuarios concurrentes. Se configura JMeter versión 2.6 en entorno para cada simulación considerando los parámetros y valores del la Tabla 5 para las pruebas del servicio.

| <b>Nombre</b>   | <b>Valor MapServer</b>        | <b>Valor GeoServer</b>            |
|-----------------|-------------------------------|-----------------------------------|
| IP del servidor | 192.168.0.1                   | 192.168.0.1                       |
| Puerto          | 80                            | 8080                              |
| Ruta            | /cgi-bin/mapserv.exe?         | /geoserver/mipro/wms?             |
| Map             | /htdocs/mfd_win/ejemplo22.map | *No incluir                       |
| Service         | <b>WMS</b>                    | <b>WMS</b>                        |
| Version         | 1.1.0                         | 1.1.0                             |
| Request         | GetMap                        | GetMap                            |
| Layers          | Provincias                    | mipro:provincias, mipro:proyectos |
| <b>Srs</b>      | EPSG:4326                     | EPSG:32717                        |
| <b>Styles</b>   | *No incluir                   |                                   |
| <b>Bbox</b>     | -732143.488,9445299.639,      | - 732143.488,9445299.639,         |
|                 | 1146958.549, 1.0189398353E7   | 1146958.549, 1.0189398353E7       |
| Width           | 833                           | 833                               |
| Height          | 330                           | 330                               |
| Format          | <b>IMAGE/PNG</b>              | <b>IMAGE/PNG</b>                  |

**Tabla 5. Parámetros de pruebas WMS con MapServer y GeoServer** 

\*No incluir: Este parámetro es excluido de las pruebas conforme el escenario simulado.

#### **IV. EVALUACIÓN DE RESULTADOS Y DISCUSIÓN**

Para documentar los resultados obtenidos se definen las siguientes variables: Software WMS utilizado, Usuarios concurrentes, Recursos hardware del servidor: CPU y memoria RAM (computador 1 o computador 2), Tiempo de respuesta ante las peticiones recibidas (media y desviación estándar), Tamaño en Bytes de archivo esperado por petición: MapServer = 12450 y GeoServer = 43793, Errores: se considera error a respuestas fallidas del servidor o respuestas con tamaño de Bytes diferente al esperado y Porcentaje de errores.

Las pruebas se realizan para 20, 50, 100, 150, 200, 300, 350 y 367 usuarios, los resultados se recopilaron en la Tabla 6 para MapServer y la Tabla 7 para GeoServer

|            |     |                          | Tiempo de respuesta (ms) |            |              |              |                |
|------------|-----|--------------------------|--------------------------|------------|--------------|--------------|----------------|
| <b>WMS</b> | No. | $\overline{\mathbf{PC}}$ | <b>Media</b>             | Desv. Est. | <b>Bytes</b> | <b>Error</b> | % Error        |
| MapServer  | 20  |                          | 6640                     | 2660,73    | 12450        | $\theta$     | $\theta$       |
| MapServer  | 50  |                          | 17849                    | 8498,68    | 12450        | $\Omega$     | $\Omega$       |
| MapServer  | 100 |                          | 32738                    | 12934,47   | 12450        | 0            | 0              |
| MapServer  | 150 |                          | 45609                    | 22268,71   | 12450        | 0            | $\overline{0}$ |
| MapServer  | 200 |                          | 60158                    | 27668,32   | 12450        | 0            | $\overline{0}$ |
| MapServer  | 250 |                          | 70877                    | 35269,92   | 12450        | $\Omega$     | $\Omega$       |
| MapServer  | 300 |                          | 65581                    | 41224,13   | 12450        | 35           | 11,67%         |
| MapServer  | 350 |                          | 60869                    | 45302,83   | 12450        | 85           | 24,28%         |
| MapServer  | 367 |                          | 54838                    | 43404,47   | 12450        | 100          | 27,25%         |

**Tabla 6. Tiempos de respuesta WMS MapServer escenario 1** 

**Tabla 7. Tiempos de respuesta WMS GeoServer escenario 2** 

|            |     |    | Tiempo de respuesta (ms) |            |              |              |            |
|------------|-----|----|--------------------------|------------|--------------|--------------|------------|
| <b>WMS</b> | No. | PС | <b>Media</b>             | Desv. Est. | <b>Bytes</b> | <b>Error</b> | $\%$ Error |
| GeoServer  | 20  |    | 5314                     | 663.94     | 43793        |              |            |
| GeoServer  | 50  |    | 13383                    | 3231,14    | 43793        |              |            |
| GeoServer  | 100 |    | 32353                    | 8953,62    | 43793        |              | 4%         |

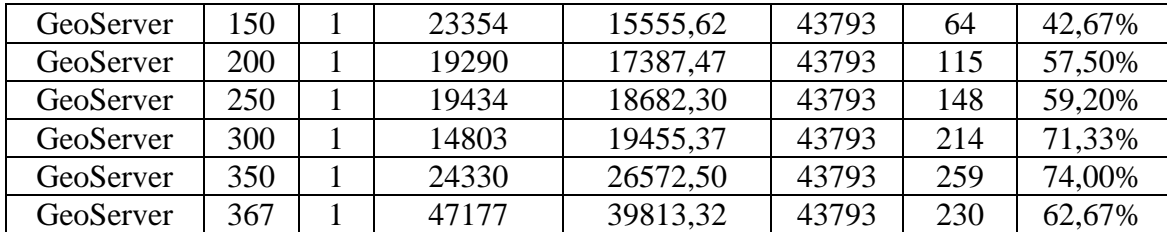

Una vez obtenidos los resultados, determinamos cuán correlacionados están las variables: número (usuarios), media (tiempo), desviación estándar (Desv\_estandar), Bytes y Error (errores) utilizando una regresión lineal donde se analizan la influencia de las variables independientes sobre la variable dependiente error. La Tabla 8 resume los resultados obtenidos determinando el factor Beta (probabilidad de ocurrencia de un evento) y la correlación de variables (relación de las variables en análisis).

| Tabla 0. Deta y Correlación de variables de escenarios 1 y 2 |                    |                    |                            |                    |  |  |  |  |
|--------------------------------------------------------------|--------------------|--------------------|----------------------------|--------------------|--|--|--|--|
|                                                              |                    | <b>Beta</b>        | Correlación variable Error |                    |  |  |  |  |
| <b>Variables</b>                                             | <b>Escenario 1</b> | <b>Escenario 2</b> | <b>Escenario 1</b>         | <b>Escenario 2</b> |  |  |  |  |
| <b>Usuarios</b>                                              | 0,628              | 0,792              | 0,806                      | 0,981              |  |  |  |  |
| <b>Tiempo</b>                                                | $-0,002$           | $-0,002$           | 0,387                      | 0,411              |  |  |  |  |
| Desv_estandar                                                | $-0,001$           | $-0,001$           | 0,735                      | 0,879              |  |  |  |  |

**Tabla 8. Beta y Correlación de variables de escenarios 1 y 2** 

La variable Bytes es eliminada en cada escenario al ser contante.

Los resultados gráficos de las medias y desviación estándar de los escenarios 1 y 2 se examinan en el figura 5 que demuestra que el escenario 1 responde a las peticiones en mayor tiempo al escenario 2, sin embargo este produce dispersiones no normales en la desviación estándar a partir de 100 usuarios, siendo más estable y fiable. Así se demuestra en la figura 6 que para el escenario 1 aparecen errores al superar los 250 usuarios, mientras que para el escenario 2 se presentan errores a partir de los 100 usuarios concurrentes.

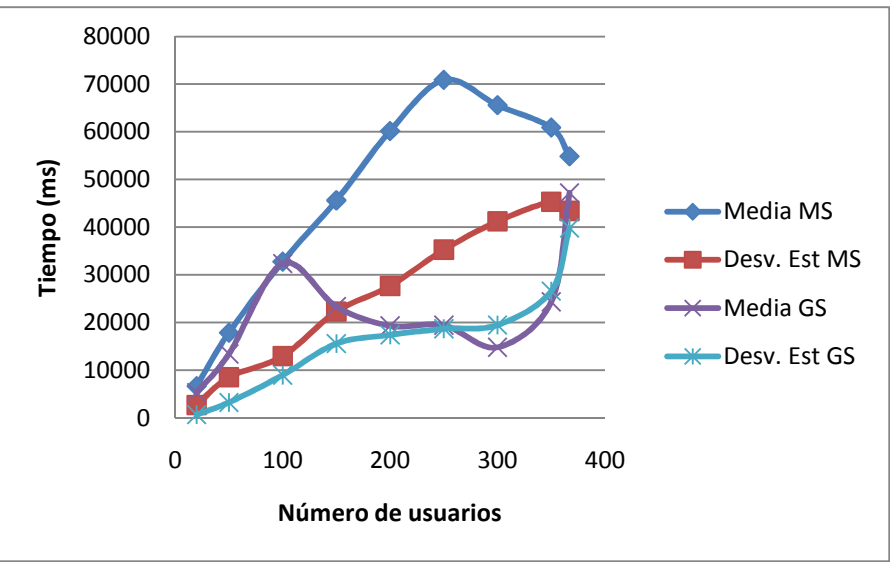

**figura 5. Media y desviación estándar escenarios 1 y 2**

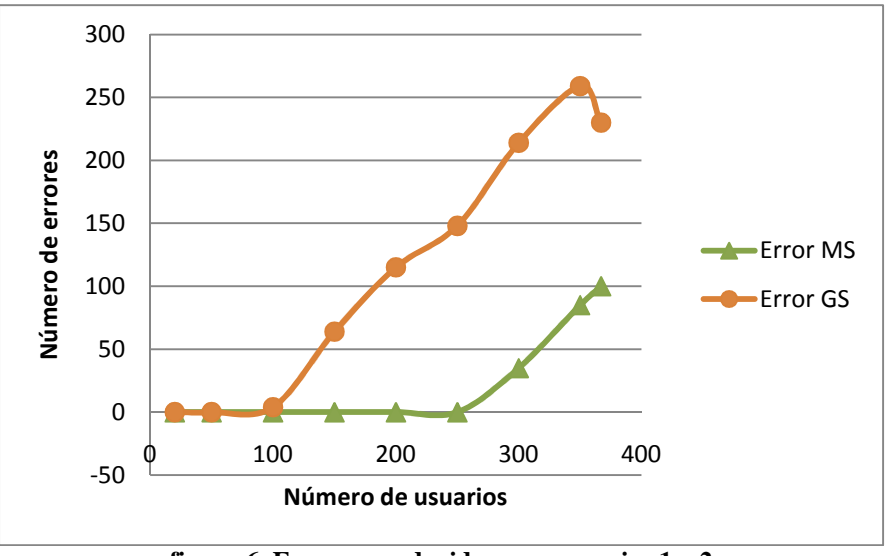

**figura 6. Errores producidos en escenarios 1 y 2** 

Para los escenarios 3 y 4 se intercambian los computadores y de acuerdo a la Tablas 1 y 3 se configura al Computador 2 con IP 192.168.0.2 como servidor y al Computador 1 como cliente, para proceder a realizar las simulaciones, los resultados se incluyen en las Tablas 9 y 10 que permiten validar los datos obtenidos de los escenarios 1 y 2.

|            |     |                | Tiempo de respuesta (ms) |            |              |              |           |
|------------|-----|----------------|--------------------------|------------|--------------|--------------|-----------|
| <b>WMS</b> | No. | <b>PC</b>      | <b>Media</b>             | Desv. Est. | <b>Bytes</b> | <b>Error</b> | $%$ Error |
| MapServer  | 20  | 2              | 89883                    | 26577,24   | 12450        | $\Omega$     | $\theta$  |
| MapServer  | 50  | $\overline{2}$ | 252442                   | 121728,25  | 12450        | 43           | 86%       |
| MapServer  | 100 | $\overline{2}$ | 523384                   | 385231,36  | 12450        | 90           | 90%       |
| MapServer  | 150 | $\overline{2}$ | 1537520                  | 543551,88  | 12450        | 150          | 100%      |
| MapServer  | 200 | 2              | 1059095                  | 1534003,59 | 12450        | 200          | 100%      |
| MapServer  | 250 | $\overline{2}$ | 1489351                  | 844800,81  | 12450        | 250          | 100%      |
| MapServer  | 300 | $\overline{2}$ | 2149655                  | 1442785,43 | 12450        | 300          | 100%      |
| MapServer  | 350 | 2              | 1466608                  | 1494689,17 | 12450        | 350          | 100%      |
| MapServer  | 367 | $\overline{2}$ | 1221659                  | 922008,24  | 12450        | 367          | 100%      |

**Tabla 9. Tiempos de respuesta WMS MapServer escenario 3** 

**Tabla 10. Tiempos de respuesta WMS MapServer escenario 4** 

|            |     |                | Tiempo de respuesta (ms) |            |              |              |           |
|------------|-----|----------------|--------------------------|------------|--------------|--------------|-----------|
| <b>WMS</b> | No. | <b>PC</b>      | <b>Media</b>             | Desv. Est. | <b>Bytes</b> | <b>Error</b> | $%$ Error |
| GeoServer  | 20  | $\overline{2}$ | 22958                    | 936,63     | 43793        | $\theta$     | O         |
| GeoServer  | 50  | 2              | 28692                    | 4193,57    | 43793        | 25           | 50%       |
| GeoServer  | 100 | $\overline{2}$ | 43091                    | 12740,16   | 43793        | 74           | 74%       |
| GeoServer  | 150 | $\overline{2}$ | 80382                    | 33656,39   | 43793        | 143          | 95,33%    |
| GeoServer  | 200 | 2              | 69819                    | 50791,87   | 43793        | 180          | 90%       |
| GeoServer  | 250 | 2              | 34235                    | 35645,87   | 43793        | 228          | 91,20%    |
| GeoServer  | 300 | $\overline{2}$ | 34594                    | 41985,82   | 43793        | 288          | 96%       |
| GeoServer  | 350 | 2              | 22963                    | 33068,99   | 43793        | 347          | 99,14%    |
| GeoServer  | 367 | 2              | 27606                    | 34537,06   | 43793        | 356          | 97%       |

La comparación de resultados se analiza en la Tabla 11 donde se determinan los factores Beta y correlación de variables para los escenarios 3 y 4. Así también se grafica la comparación de tiempo de respuesta y errores presentados para estos escenarios en las Figuras 7 y 8 respectivamente que demuestran que el escenario 3 presenta un comportamiento normalizado hasta los 150 usuarios donde empieza una dispersión de datos no uniforme, mientras que el escenario 4 posee tiempos de respuesta más eficaces sin embargo no tiene un comportamiento estableen razón que en el escenario 3 aparecen errores al superar los 20 usuarios y se mantiene en una línea uniforme, mientras que para el escenario 4 se presentan errores a partir de los 20 usuarios concurrentes y su curva no es estable.

| Tabla 11. Deta y Correlación de variables de escenarios 5 y 4 |                    |                    |                            |                    |  |  |  |  |
|---------------------------------------------------------------|--------------------|--------------------|----------------------------|--------------------|--|--|--|--|
|                                                               |                    | <b>Beta</b>        | Correlación variable Error |                    |  |  |  |  |
| <b>Variables</b>                                              | <b>Escenario 3</b> | <b>Escenario 4</b> | <b>Escenario 3</b>         | <b>Escenario 4</b> |  |  |  |  |
| <b>Usuarios</b>                                               | 1,013              | 1,023              | 0.999                      | 0.999              |  |  |  |  |
| <b>Tiempo</b>                                                 | 5,222E-006         | $-1,321E-005$      | 0.798                      | $-0,019$           |  |  |  |  |
| Desv_estandar                                                 | 2,084E-006         | 0,000              | 0,819                      | 0,750              |  |  |  |  |

**Tabla 11. Beta y Correlación de variables de escenarios 3 y 4** 

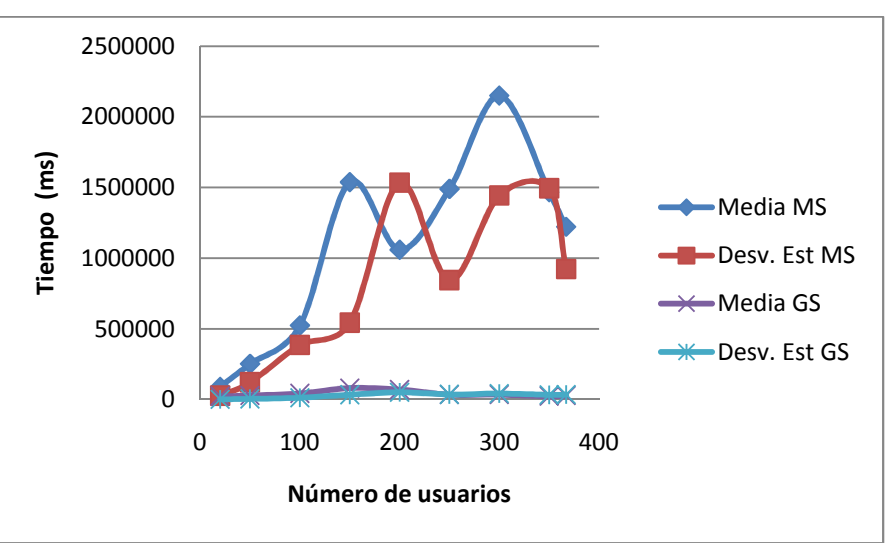

**figura 7. Media y desviación estándar escenarios 3 y 4** 

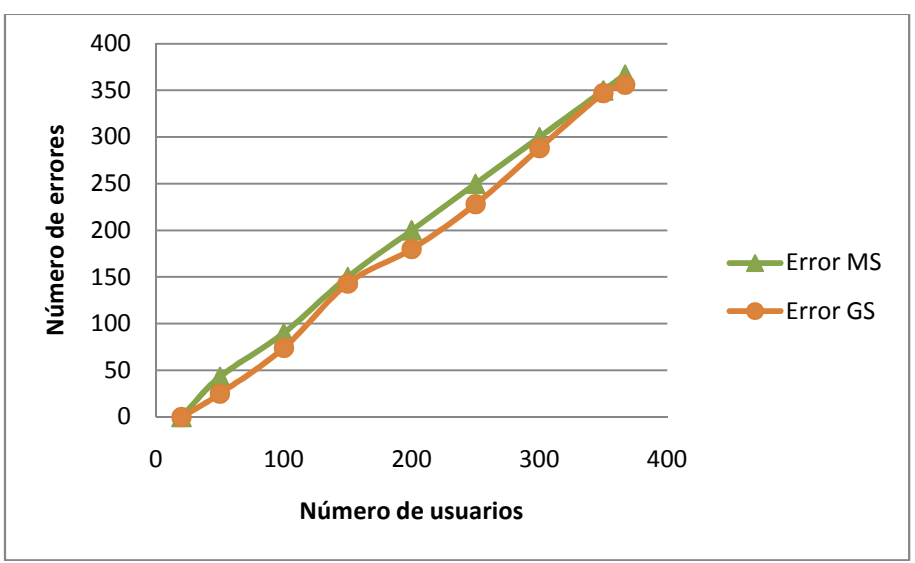

**Figura 8. Errores producidos en escenarios 3 y 4** 

#### **V. TRABAJOS RELACIONADOS**

Para esta investigación se han considerado los siguientes trabajos relacionados:

Ballatore y Tahir (2011) realizan la investigación - A comparison of open source geospatial technologies for web mapping, donde estudia los principales motores de bases de datos de código abierto MySQL, PostgreSQL, Firebird, Ingres y MaxDB, y compara el rendimiento de la utilización de extensiones espaciales PostGIS y MySQL en servicios de mapas Web, indicando la potencialidad de PostGIS sobre MySQL. Para este trabajo se considera el uso de PostgreSQL con su componente espacial PostGIS como gestor de base de datos espacial.

El proceso de instalación, configuración y dimensionamiento de WMS con MapServer es expuesta en la guía de MapServer (Herrera, 2009) y la Tesis de investigación Implementación del Servicio de Fenómenos en Web (Web Feature Service-WFS) bajo Normas ISO 19100 y OGC, como parte de la infraestructura de datos espaciales de la Escuela Politécnica del Ejército (IDEESPE) (Padilla & Dueñas, 2010) que explican los pasos para poner en marcha un servidor de datos espaciales con Mapserver, phpMapscript y PostgreSQL.

El proceso de instalación, configuración y dimensionamiento de WMS con GeoServer se considera el documento Disponibilização de Informação Geográfica na Administração da Região Hidrográfica do Alentejo usando WEBSERVICES: WFS sobre GeoServer (Da Costa & Universidade Nova de Lisboa, 2009).

Moncayo (2009) realizó una comparación de servidores de mapas en función de licenciamiento, tecnología, servidores de aplicación soportados, servidores web soportados, fuentes de datos, salida de datos, lenguajes de programación e interoperabilidad para los proyectos MapServer y GeoServer

### **VI. CONCLUSIONES**

Una vez obtenidos los resultados de las simulaciones para MapServer y GeoServer a través de cuatro escenarios de investigación se puede identificar que existe una correlación significativa entre el número de errores y la cantidad de usuarios concurrentes que solicitan el servicio, GeoServer responde más rápidamente a las solicitudes enviadas por los usuarios demostrando un tiempo de procesamiento mucho menor que MapServer, sin embargo, MapServer soporta mayor cantidad de usuarios antes de presentar errores siendo una aplicación más fiable que GeoServer, demostrado en la integridad de información transmitida (envío y recepción).

MapServer mediante las simulaciones realizadas en los escenarios 1 y 3 demuestra mayor eficiencia en la respuesta a peticiones que GeoServer que presenta dispersión de datos al superar los 100 usuarios en el escenario 2 y 50 usuarios en el escenario 4.

Los resultados de los escenarios 3 y 4 demuestran que las características de hardware del servidor que dispone del servicio WMS es influyente en el rendimiento de MapServer y GeoServer, en razón que al disponer en los dos casos de menor cantidad de recursos que los escenarios 1 y 2 se presentan errores en menor número de usuarios simultáneos que solicitan el servicio.

Al analizar individualmente los tiempos de respuesta medidos por la media y desviación estándar en milisegundos para los escenarios de estudio se observa que para 20 usuarios concurrentes existe una capacidad de respuesta de GeoServer más eficiente que MapServer, sin que existan errores en la transmisión de datos indicando que la información llegaría integra a cada usuario.

# **VII. REFERENCIAS BIBLIOGRÁFICAS**

Ballatore & Tahir, A. A. (2011). A Comparison of Open Source Geospatial Technologies for Web Mapping.

Béjar, R. (2011). Las Infraestructuras de Datos Espaciales. Cuaderno Red de Cátedras Telefónica , 4-10

CONAGE. (2010). Glosario de Términos.

Correa, M., & USFQ. (2010). La infraestructura de datos espaciales, IDE y su utilidad para gestionar la información de la carta geológica a través de los servicios en la web. Quito: Universidad San Francisco de Quito, Colegio de Postgrados.

Da Costa A. & Universidade Nova de Lisboa (2009), Disponibilização de Informação Geográfica na Administração da Região Hidrográfica do Alentejo usando WEBSERVICES: WFS sobre GeoServer, Lisboa

Geoserver. (2011). Welcome. Recuperado el 15 de marzo de 2012, de http://geoserver.org/display/GEOS/Welcome

Herrera A.(2009) Geo Sin Enredos, Bógota.

IGM. (s.f.). Geoportal IGM. Recuperado el 12 de abril de 2012, de http://www.geoportaligm.gob.ec/portal/news/liberacion-de-cartografia-base-a-escala-1- 50-000

IGM. (2009). Portal de IDEs del Instituto Geográfico Militar. Recuperado el 13 de 03 de 2012, de Geoportal IGM: http://www.geoportaligm.gob.ec/index2.html

Kropla, B. (2005). *Mapserver Open Source GIS Development.* New York: Apress.

MapServer. (s.f.). Acerca de MapServer. Recuperado el 10 de junio de 2012, de http://mapserver.org/es/about.html#about

MapServer. (2011). MapServer open source web mapping. Recuperado el 14 de Marzo de 2012, de An Introduction to MapServer: http://mapserver.org/es/introduction.html#introduction

MIPRO. (s.f.). *Portal Web Ministerio de Industrias*. Obtenido de http://www.industrias.gob.ec/el-ministero/

Moncayo, D., & UPS. (2009). Análisis y configuración de un SIG corporativo en la plataforma UNIX con software de la empresa ESRI para la Municipalidad de Cuenca. Cuenca: UPS.

OGC, O. G. (2006). OpenGIS Web Map Server Implementation Specification. Open Geospatial Consortium Inc.

OpenGeo. (s.f.). GeoServer - About. Recuperado el 15 de julio de 2012, de http://geoserver.org/display/GEOS/What+is+Geoserver

Padilla, O., & Dueñas, S. (2010). Implementación del Servicio de Fenómenos en Web (Web Feature Service-WFS) bajo Normas ISO 19100 y OGC, como parte de la infraestructura de datos espaciales de la Escuela Politécnica del Ejército (IDEESPE). Sangolquí.

Pueyo, A. U. (1991). El Sistema de Información Geográfica: un instrumento para la planificación y gestión urbana. Geographicalia , 175-192.